# パソコンを使いながらBASIC言語を学習するCAIの試み

内 冨 昭  $\equiv *$ 

A CAI for the Study of the BASIC Language while operating a Perconal Computer

Syozo Uchitomi

### Abstract

 It is effective to learn the language ''BASIC'' while operating a personal computer. For the sake of studying programming skills, it is necessary to study the basic programming techniques.

This CAI (Computer-Assisted lnstruction) of BASIC will lead them effectively and step by step.

 When we hope to examine programming in the CAI, we can operate on the DOS (Disk Operating System) by a statement ''STOP'', and then the errors of a BASIC program can be checked by the DOS and the program is able to run for the examination.

## 1. まえがき

 CAI教育の利用が言われて久しい。教育機器としては, 8ミリ映画や16ミリ映画,スライド,OHP,テレビなど を駆使してコンピュータの補助によりシステム構成して いる。しかし,高等教育においては,細かい説明や設問・ 応答のやり取りが必要であり,適用が容易ではない。又, OHP やスライド等の写真技術を利用して教材開発をする ことは大変な作業でもある。

近年,パーソナルコンピュータ(以後パソコンという) をCAIに利用する試みが,メーカーや研究所などからの 論文で多く発表されている。そして前記の機器にくらべ てパソコンは安価で入手しやすく,多くのことを実現し てくれると言う点で有用である。しかしながら、現場の 教官の報告が以外と少ないように思われる。教育にパソ コンを利用するのであるから,演習や実習におけるパソ コンの役割は重要だと言える。特に多人数クラスの演習 的なものにおいては,学習者は教官の十分な指導が得ら れないことがあり,不便を感じるものである。パソコン

\*宇部工業高等専門学校電気工学科

を利用すると,学習者と教官との間の情報の伝達・フィー ドバックが確認され易く,大抵のことはいちいち指導を 受けなくてもCAIでチェックされ,各人の積極的な対応 が取られていくので便利である。CAIの装置の能力が一 人のインストラクターの能力を補うという意味では、単 にパソコンを利用した説明・質問・解答入力・チェック という方式のCAIでも,演習効果を向上させる手段とし て有効であろう。

本報では、BASIC言語の基礎学習をパソコンにより, DOS の能力を活用しながら行う CAI を検討したので報告 する。カリキュラムとしては、毎回90分程度、全12回で 完了するものとした。内容はBASIC言語の基本命令に主 眼がおかれている。プログラミング技法の養成という点 では,例題とその設問により自然にパターンを覚えると いう形式をとった。流れ図を用いた手順の表わし方は, 人間+黒板(またはOHPやVTR)による説明が効果的 と思われるので,途中適当なところ(図1,目次の Basic6 のあたり)で一度,見方・書き方について解説をする。 筆者はCAIに関して全くの初心者であるため,単調な構 成で,面白さに欠ける点は否めない。しかし,学習者が 積極的に BASIC の命令をマスターする意欲に満ちている として,学習者各人が使いやすく,復習し易いようにCAI

プログラムを構成しようとした。そのために学習ステッ プ毎にファイル名を付けることにして,出来るだけ一人 で学べるように構成したつもりであるが,まだまだ希望 どうりのプログラムになってはいないようである。カリ キュラムの編成など再検討し,より優れたCAIを構成し なければならない。その間,インストラクターによる指 導の負担はまだまだ大きい。

# 2. BASIC教育の現状とCAl

 BACIC言語の修得はいまやパソコンを利用する上で必 要欠くべからざるものであると言っても過言ではない。 本高専電気工学科でも四年まえから,技術者の道具とい うことで,パソコンを抵抗なく使えるようにしょうと一 学年の半期だけBASIC教育を行っている。一年時が良い か二年時が良いかは別として,教育のしかたの現状につ いて検討してみたい。

 BASICも他の授業と同様に,黒板に向かっては,文法 (文法と言わない方が良いかも知れないが)を説明して, 例題を解説する。そうして,時間の許す限りこれらの例 題をパソコンで実習する。その例題を徐々にレベルアッ プして基本的な命令やプログラミングテクニックを修得 する。これが今までのやり方であった。このような方法 について次のようなことが考えられる。

- (1)教官が黒板を使って説明する方法は,注意して聞け ば理解し易く,効果的である。しかし,説明に時間が かかり過ぎたり,不足したりで個人差が生じる。また 画一的であるため,演習に最適な方法とは言えない。
- (2) パソコンのある教室は広いので、遠く離れている学 生は教官との一体感が得られず,自分勝手に作業を始 めてしまうことがある。
- (3)BASICの言語を覚えようとしないで,また例題を理 解しようとしないで,早く実習を終ってしまおうとす る。
- (4) 分からないことが起こっても教官が回ってくるのに 時間がかかる。次第にごまかしてしまう。分からない ことが溜って,やる気を失う。
- (5)教官も,何度も同じ様なことを説明するのに疲れて, 説明を短縮したり,省いたりしてしまう。
- (6)Slow Learner(おちこぼれ)やFast learner(秀才) への配慮やコメントが欠けやすい。

 これらのうち,欠点を補うため種々のCAIが考案され 検討されているが,研究段階であり,教材作成も容易で

ない。あまりに理想を求め,全てを機器に頼ろうとする と実現できなくなる。しかし,教官が学習者と機器の問 に入り,手助けをする覚悟があるならば,CAI教材もずっ と作り易くなる。しかし教材作成に手がかかり過ぎるの は問題である。また操作に手がかかり過ぎても利用面で 長く続かない。この様に考えるとき,現在のパソコンは かなり機能が高く漢字BASICも使えるので, CAI実現の 機i器としては有用である。パソコンを使いながらBASIC の学習をする,パソコンと対話しながらパソコンの言語 であるBASICを学んでいくのである。そしてリードする のは、やはり、現場で教育している教官であるので、体 験を生かした教育法に沿ってプログラミングすることが ベストであろう。そこで簡単な構成を積み重ねながら, 一つの大きなプログラムを構築したのが本例である。

#### 3. 学習すべき基本命令

 今回目標とするBASICの命令は基本BASICと言われ ているものである。それらを列記すると,

- (1)入力命令:INPUT文
- (2)出力命令:OUTPUT文
- (3)代入文:変数,整数,実数,文字
- (4)演算命令と実行順序
- (5)判断と分岐:IF文
- (6)DATA文とREAD文
- (7) くり返し命令:FOR………NEXT文
- (8)配列変数:DIM文
- (9)関数値の求め方:組み込み関数
- ⑩ サブルーチン:GOSUB文

#### 4. 学習すべき基本プログラムテクニック

 初めてプログラミングと言うものを学ぶ人(FORTRAN も COBOLもPROLOGも何も知らない人)を対象にして いるため,入門者を迎える気持ちでコースウェアを設計 しなければならない。

- (1)データの入出力のしかた。
- (2)くり返し処理の効果
- (3)合計計算のしかた
- (4)回数カウントのしかた
- (5)ヒストグラムの作り方
- (6)組み込み関数による関数値の求め方
- (7)作表の仕方

(8) グラフの書き方

(9) 主プログラムと副プログラム (サブルーチン)のつ くり方

# 5. 学習の流れ

 学習の流れの基本パターンとして,次の順序とする。 (1)基本命令の文型と意味を説明する。

(2) 例題により、命令の使い方の解説をすると共に、プ ログラム例によりプログラミングテクニックを学ぶ。 また,より理解を深めるために設問を与える。答えを キー入力すると,正・誤の返事があり,正しい入力が あるまで先に進まない。更に,プログラム例を各自で キー入力し実行してみる。この実習はSTOP文でDisk Basicに戻るようになっているので,スクリーンエディ タや実行もDOSが全部やってくれる訳である。CAIに もどるときはf・10(CONTINUE)をkey inすれ ばCAIを続行する。

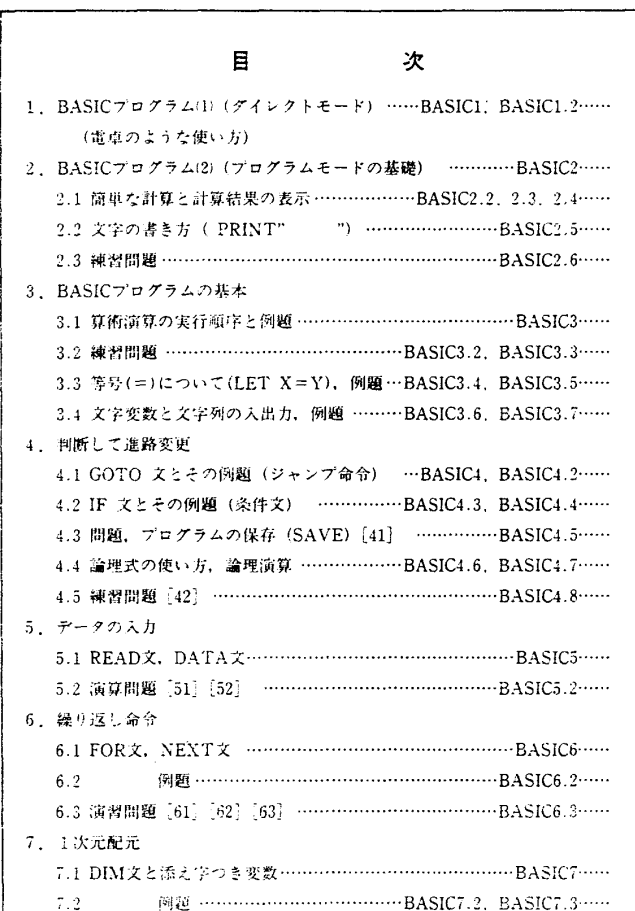

(3)(2)の例題のプログラム例と類似の演習問題を与える。 この問題は各自がプログラミングし、キー入力し、実 行してみることにより,要求された通りの処理が出来 ているかどうかを確認することが出来る。

 こうして完成したプログラムは解答用のミニフロッピー ディスクに問題番号,出席番号入りのファイル名を付け てセーブさせる。

 各基本命令について,大体(1),(2),(3)の流れにそって, 目次に示しているような構成で学習を進めている。

 パソコン画面に表示できる文字数は制限があり,極め て少ない。また画面は一画面だけである。そのため参照 用のテキストの充実が必要である。このテキストと画面 をうまくマッチさせて能率の向上を計りたい。

 セーブされた各自の解答は,後日インストラクターに よってチェックされる。

 目次およびファイル名を図1に示す。図2はディスプ レイ画面の表示例を,図3はプログラム例である。

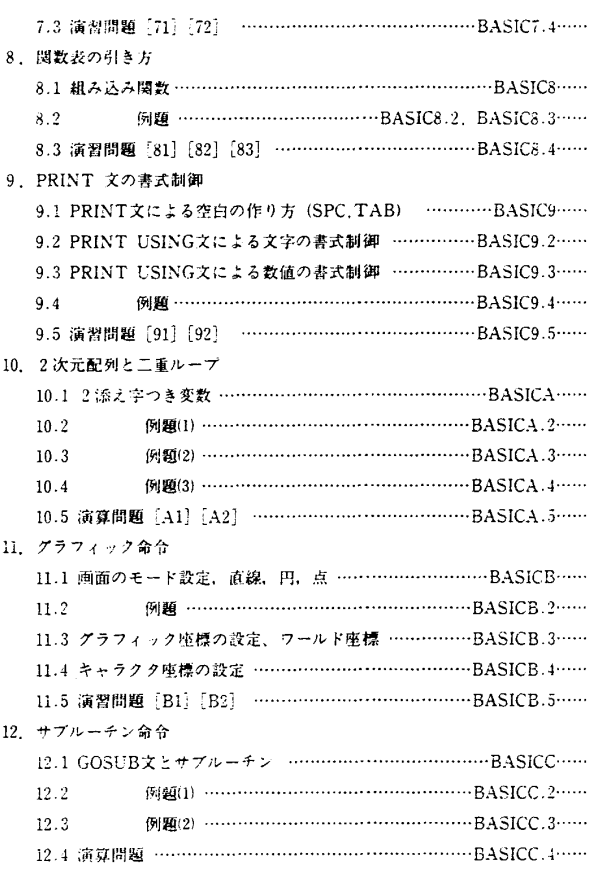

図1 CAIの目次とファイル名

i

nv-」

FOR 変数名=初期値 TO 終値 [文法 6](F0R文) 命令(ステートメント)1 命令(ステートメント)2 くり返し命令 NEXT 変数名 変数に初期値を与え、FORからNEXTまでの一連の命令を 終値になるまで くり返し実行する. ◆ その間, 変数の値は1づつ 増加されます.<br>◆ 初期値, 終値 は 定数でも変数でも OKです.  $N$   $h^*$  1  $h^3$  10  $L$  $k$ 3i $\zeta^*$ (例 1) 10 FOR N=1 TO 10  $P$ RINT  $P$  $P$ ; NEXT N までの 命令(ここでは 20 30 NEXT N : END PRINT文ゼカ )を繰りカネオ. (例2)  $100 M=5$ ; は改行 建如0意 110 FOR I=1 TO M FOR  $J=1$  TO  $20-I$ : PRINT"  $\equiv$ "; : NEXT J 120 130 PRINT 140 NEXT I : END 各に対して」を1カら20-1まで変える =========== 〔問1〕 例1では ■ は何個書かれますか [問 2] 例 2 では Ⅰ = 3のとき ■ は何個書かれますか. 例1と 例 2 を確かめてみましょう. print の最後の;の意味を確かめよ.

図2 解説画面の例

10000 \*BASIC6:CONSOLE 0.25: PRINT CHR\$(12) 10010 PRINT 10020 PRINT "[文法 6] (FOR文) FOR 変数名=初期値 TO 終値  $\mathbf{u}$ 10030 PRINT 命令(ステートメント)1 命令(ステートメント)2 10040 PRINT くり返し命令 NEXT 変数名 10050 PRINT  $\mathbf{u}$ 変数に初期値を与え、FORからNEXTまでの一連の命令を 10060 PRINT  $\overline{\mathbf{u}}$ 終値になるまで くり返し実行する. 10070 PRINT  $\overline{\phantom{a}}$ ◆ その間,変数の値は1づつ 増加されます. 10080 PRINT 10090 PRINT  $\mathbf{u}$ ◆ 初期値,終値 は 定数でも変数でも OKです. 10100 PRINT 10110 PRINT N \*\* 1 \*6 10 CZ3IT  $\blacksquare$ 10 FOR N=1 TO 10 (例 1)  $\mathbf{u}$ PRINT " NEXT N までの命令(ここでは 10120 PRINT  $20<sub>1</sub>$ 10130 PRINT  $\overline{\mathbf{u}}$ 30 NEXT  $N : END$ PRINT文 $t^*$ t ) を繰りかえす.  $^{\circ}$ 10140 PRINT (例2)  $100 M = 5$ ; は 改行 さセネレの意  $\overline{\phantom{a}}$ 10150 PRINT 110 FOR  $I=1$  TO M 120 FOR J=1 TO 20-I: PRINT" " ; : NEXT J 10160 PRINT 10170 PRINT 130 PRINT 10180 PRINT  $140$  NEXT I : END 各に対して きりかっ20- ほご変える 10190 PRINT 10200 PRINT "[問1] 例1では ■ は何個書かれますか";:INPUT NX 10210 IF NX=10 THEN PRINT "OK" ELSE 10210<br>10220 PRINT "[問 2] 例 2 では I = 3のとき ■ は何個書かれますか. ":INPUT N<br>10230 IF N=17 THEN PRINT "OK" ELSE 10230 10240 PRINT "例1と 例 2 を確かめてみましょう. print の最後の;の意味を確かめよ. 10250 INPUT" -->> RETURN KEY";C\$ 10260 LOCATE 15,23 10270 PRINT " 練習が終ったら CONTINUE (f·10)としなさい. 10280 STOP : RUN "BASIC6.2"

図3 プログラムリスト

=========================================:一'======= BASIC5. 2 =======

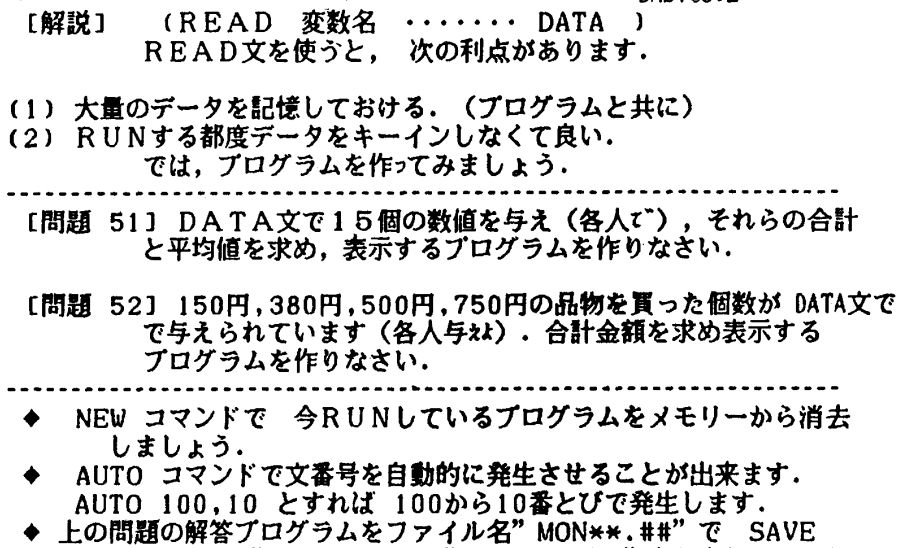

しなさい. SAVE" 2:MON\*\*.##" とドライブ2指定を忘れないこと.

図4 演習問題の画面(◆はコマンド説明)

6. 基本コマンド

 通常よく使われ,基本的と思われるコマンドのみ数え, 使用に慣れさせる。それらは以下のものである。

- (1) LIST (2) LLIST (3) RUN (4) LOAD
- (5) SAVE (6) NEW (7) AUTO (8) RENUM (9) DELETE

 これらの各コマンドは,例題や演習問題を行う際に, 適宜指示して実行させるようにする。すなわち、必要に 直面してコマンドを使わせるようにする。演習問題の出 題画面を図4に示す。

## 7. 検討

- 1. Slow Learnerに対しては,繰り返しや復習をさせる ことである程度解決できる。しかし,その反面,時間 が足りなくなって,目的の所まで到達しない者が出る。 しかしその場合でも,授業時間以外にも学習する熱心 な者もいる。
- 2. Fast Leamerに対しては,次のステップへ早く進ま せるとか,演習問題を課するとか,初級レベルから中 級レベルへ進ませるなどで解決できる。
- 3. CAIプログラムを実行していると,教官の黒板での 説明に比べ,学習者の自主的な行動が要求されるので, それだけ能動的な感じを受ける。しかし安心できない

のは要求された理解(プログラミング的解釈)が出来 ないまま進んできた学習者が,ある段階から先に進め ないことがあった。

- 4. CAIだけの問題ではないが、問題解決意識(プログ ラム作成意欲)が解答入力意識だけになり、BASICの 学習にならない者がいる。
- 5. プログラムに虫がでると、以後信用しなくなること がある。(そのような感じを受ける。)
- 6. パソコンが二人に一台の割合なので,十分な運用が 出来ない。
- 7. 演習問題の解答はカンニングが容易に出来る。
- 8. 半期だけの実習では不十分な結果とも言えるので, 他の学科目で宿題を出すなどして,生きたBASICの活 用法も試みてみたい。

#### 参考文献

- (1)電気学会情報技術の教育への利用専門委員会:新しい 時代への教育工学(情報教育と教育工学), S.47. 5.
- (2)重松保弘:マイクロコンピュータ基礎 BASICプログラ ミング, 啓学出版, 1986. 1.

(3)日本電気:PC-8801 BASICリファレンスマニュアル (4)伊予田,他:パーソナルコンピュータによるC言語教

育, 電子通信学会技術研究報告ET85-9, 1986. 2. (昭和61年10月9日受理)